# **Drucken und Exportieren**

Folgende Komponenten sind an einem Ausdruck beteiligt:

- 1. **Menüpunkt** Der Anwender benötigt einen Menüpunkt um den Ausdruck auszulösen. Druckmenüpunkte werden über Ausgabeformulare definiert. Der Anwender benötigt Nutzerrechte um den Menüpunkt zu sehen.
- 2. **Druckvorlage**. Die Druckvorlage definiert die Platzierung der Daten auf dem Ausdruck. Druckvorlagen werden mit einem Ausgabefomular verknüpft.
- 3. **Ausgabeformulare**. Das [Ausgabeformular](https://wiki.ifw.de/wiki/doku.php?id=:anhang:glossar:Ausgabeformular) verknüpft Druckvorlage, Menüpunkt und logischer Drucker.
- 4. **logischer Drucker**. Ein logische Drucker ist im IFW für eine Klasse von [Ausdrucken](https://wiki.ifw.de/wiki/doku.php?id=:anwender:bedienelemente:drucken_und_exportieren) zuständig (z.B. Belegdrucker, Listendrucker usw.) Der logische Drucker wird von einem Ausgabeformular aufgerufen und stellt die Verbindung zu einem Ausgabemedium her. Soll der Ausdruck abhängig vom Arbeitsplatz an verschiedenen Stellen gedruckt werden (stationsabhängiger Druck) wird ebenfalls beim logische Drucker die Umleitung definiert.
- 5. **Ausgabeziel**. Gibt an wo die Ausgabe / Ausdruck ausgegebn werden soll. Für das Ausgabeziel sind Definitionen im Betriebsystem (z.B. Drucker, Druckerqueue) notwendig. Das Ausgabeziel kann sein
	- 1. eine Druckerwarteschlange (Papier, PDF oder Fax)
	- 2. eine Datei (z.B. [CSV,](https://wiki.ifw.de/wiki/doku.php?id=:anhang:glossar:csv) EMail)
	- 3. eine [IFW Tabelle](https://wiki.ifw.de/wiki/doku.php?id=:anwender:bedienelemente:drucken_und_exportieren:ifw_tabelle)

## **Komponenten der Druckfunktion**

## **Menüpunkte**

Druckmenüpunkte werden über das Ausgabeformular konfiguriert. Lesen Sie dazu den [Artikel](https://wiki.ifw.de/wiki/doku.php?id=administratoren:drucken_und_exportieren:ausgabeformular) [Ausgabeformular konfigurieren](https://wiki.ifw.de/wiki/doku.php?id=administratoren:drucken_und_exportieren:ausgabeformular).

## **Druckvorlagen**

Druckvorlagen steuern die Ausgabe der IFW Daten auf einem Ausgabemedium. Es sind Textdateien, mit Ausgabe-, Formatierungs- und Rechenfunktionen.

Es gibt verschiedene Typen von Druckvorlagen:

- **DVL** Die klassische Variante der IFW Druckvorlagen. Die Dateien liegen unter ifw\formular mit dem Dateierweiterung ".DVL". Mit DVL sind alle Belegdrucke, viele Exporte und die meisten Listen programmiert. Die Programmierung von Druckvolagen ist im [Artikel IFW Druckvorlagen](https://wiki.ifw.de/wiki/doku.php?id=programmierung:druckvorlagen:inhalt) beschrieben.
- **DHL** Die HTML Version der DVL. Die Dateien liegen unter ifw\formular mit dem Dateierweiterung ".DHL". Mit DHL sind alle Belegedrucke im HTML Format programmiert. Die

Programmierung erfolgt mit den gleichen Kommandos wie DVL, erweitert um HTML Kommandos. Die Programmierung von Druckvolagen ist im Artikel IFW Druckvorlagen beschrieben.

**ITA** Die Scriptsprache für IFW Tabellen. Die Dateien liegen unter ifw\formular mit dem Dateierweiterung ".ITA". Mit ITA werden vornehmlich Auswertungen programmiert. Die Programmierung von IFW Tabellen ist im [Artikel IFW Tabellenprogrammierung](https://wiki.ifw.de/wiki/doku.php?id=programmierung:tabellenprogrammierung) beschrieben.

Es ist bereits eine Vielzahl von Druckvorlagen für Belege, Listen und Auswertungen vorhanden, die Sie zusätzlich anmelden oder über Optionsschalter für Ihren Bedarf anpassen können. Wie Sie weitere Ausdrucke als Menüpunkt anmelden oder vorhandene anpassen ist im Artikel Ausgabeformular konfigurieren beschrieben.

#### **Hinweis:**

Durch ein IFW Update werden alle Dateien \*.dvl, \*.dhl und \*.ita überschrieben. Eigene Druckvorlagen sollten Sie daher stets anders benennen, z.B. mit der Endung \*.dvu, \*.dhu. \*.itu.

Sie können auch selbst Druckvorlagen erstellen und im IFW anmelden. Beachten Sie jedoch, dass ein IFW Update alle Druckvorlagen mit dem Dateierweiterung DVL, DHL, bzw ITA überschreibt. Verwenden Sie daher für Ihre eigenen Druckvorlagen einen anderen Dateierweiterung (Empfohlen DVU oder ITU). Nutzen Sie bevorzugt die Standard Druckvorlagen (\*.DVL, \*.ITA), da diese durch Updates auf dem aktuellen Stand gehalten werden.

Eine Beispielvorlage für Listendrucke erhalten Sie über die Funktion "[meine Liste](https://wiki.ifw.de/wiki/doku.php?id=anwender:bedienelemente:drucken_und_exportieren:meine_liste)". "Meine Liste" erzeugt eine Vorlage mit dem Dateiname DATENBANK-NAME00.USERNUMMER, (z.B. kunden00.003.). Diese Dateien liegen je nach Systemeinstellung im Verzeichnis "YFORMULAR" oder ..\**USERFORM**".

Benennen Sie diese Datei um und nutzen Sie sie als Basis für Ihr eigene Programmierung.

## **Ausgabeformulare**

Ausgabeformulare verbinden den Druckmenüpunkt mit der Druckvorlage und dem logischen Drucker. Ausgabeformulare stellen den Menüpukt zum Auslösen des Ausdrucke bereit. Sie werden für jede Datenbank separat eingerichtet (z.B. für Kundenstamm, Artikelstamm, Angebote …). Lesen Sie dazu den Artikel [Ausgabeformulare konfigurieren](https://wiki.ifw.de/wiki/doku.php?id=administratoren:drucken_und_exportieren:ausgabeformular) konfigurieren.

## **logische Drucker**

 Um die Ausdrucke aus verschiedenen Quellen (Belege, Listen usw.) zusammenzuführen und zentral zu verwalten arbeitet das IFW mit logischen Drucker.

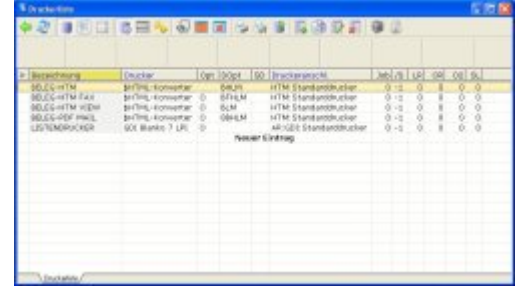

Die wichtigsten logischen Drucker sind:

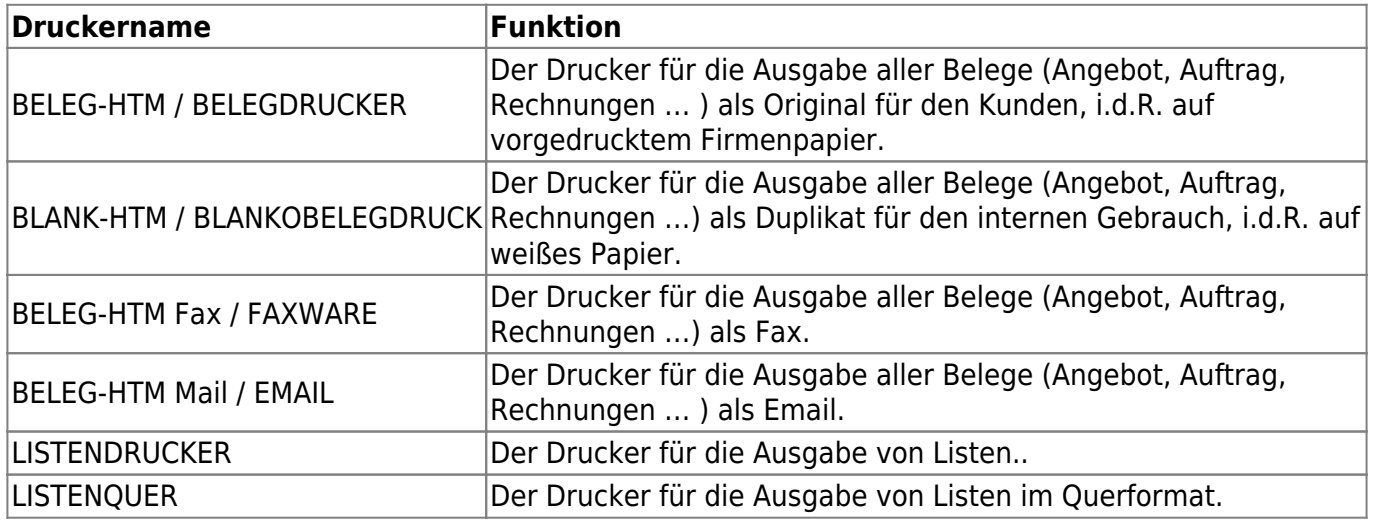

Lesen Sie auch den [Artikel Beispiele zum Einrichten der logischen Drucker.](https://wiki.ifw.de/wiki/doku.php?id=administratoren:drucken_und_exportieren:drucker_einrichten_beispiele)

Die Definition der logischen Drucker und deren Konfiguration erfolgt in der Druckerliste (Menü **System|Druckerliste**). Die Einstellmöglichkeiten sind im [Artikel Druckerparameter](https://wiki.ifw.de/wiki/doku.php?id=administratoren:drucken_und_exportieren:druckerparameter) beschrieben.

### **Ausgabemedium**

Ausgabemedien werden vom Betriebssystem bereitgestellt. Lokale oder Netzwerkdrucker müssen vom Anwender mit seinen Windows Nutzerrechten genutzt werden können. Bei Netzwerkdruckern müssen die Namen der Drucker auf allen Arbeitsplätzen vollkommen identisch sein, damit ihn der logischen Drucker des IFW überall ansprechen kann.

## **Anmerkungen zur Druckausgaben**

Mit der IFW Windows Version ([IFW GUI](https://wiki.ifw.de/wiki/doku.php?id=:anwender:an_und_abmelden#zum_grafischen_ifw_gui_wechseln) Version) werden Belege bevorzugt als HTML Ausdrucke (Vorsatz HTM:) und Listen bevorzugt als IFW Tabellen ausgegeben. Die [IFW Classic](https://wiki.ifw.de/wiki/doku.php?id=:anwender:an_und_abmelden#zu_ifw_classic_wechseln) Version druckt Belege als GDI oder ASCII Stream und Listen als ASCII Stream. Die bevorzugten Verfahren sind mit \* gekennzeichnet.

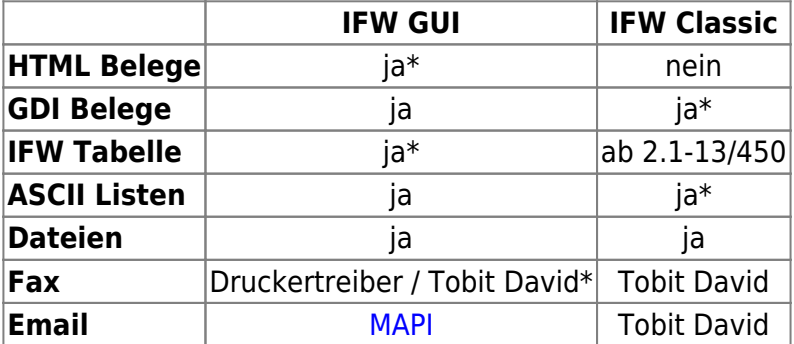

[Artikel Druckerkonfiguration](https://wiki.ifw.de/wiki/doku.php?id=administratoren:druckerkonfiguration) [Artikel System Textbausteine](https://wiki.ifw.de/wiki/doku.php?id=administratoren:system_textbausteine)

From: [IFW Wiki](https://wiki.ifw.de/wiki/) - **www.wiki.ifw.de**

Permanent link: **[https://wiki.ifw.de/wiki/doku.php?id=administratoren:drucken\\_und\\_exportieren&rev=1583245738](https://wiki.ifw.de/wiki/doku.php?id=administratoren:drucken_und_exportieren&rev=1583245738)**

Last update: **03.03.2020 15:28**

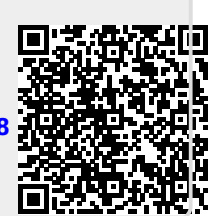